#### **BAB III**

## **METODOLOGI PENELITIAN**

#### **A. Prosedur Penelitian**

Penelitian ini merupakan desain penelitian *mixed methods*, yang diawali dengan mengembangkan suatu produk media pembelajaran DCS dengan menggunakan LabVIEW dan Arduino, pada mata pelajaran Sistem Kendali Proses, setelah melakukan pengembangan media pembelajaran, lebih lanjut akan dilakukan pengujian mengenai efektivitas dari hasil penerapan media pembelajaran tersebut, dengan mengujinya melalui uji statistika.

Tahap penelitian dibagi menjadi beberapa tahapan, dimana tahapan pertama dilakukan pengembangan media pembelajaran, studi ini dilakukan dengan menerapkan pendekatan deskriptif kualitatif. Tahap kedua yaitu tahap pengujian efektivitas desain media pembelajaran, dengan menerapkan pendekatan deskriptif kuantitatif, melalui ujicoba terbatas desain media pembelajaran dengan menerapkannya pada pembelajaran Sistem Kendali Proses pada kelas eksperimen (*One Group Pretest-Postest*). Langkah awal desain penelitian dilakukan dengan studi pendahuluan yang merupakan langkah persiapan dalam penelitian dan pengembangan, langkah-langkah itu terdiri dari:

a. Potensi Masalah

Melihat dari kenyataan bahwa pada pembelajaran mengenai DCS di jurusan Instrumentasi dan Kontrol Proses, khususnya pada mata pelajaran Sistem Kendali Pross, siswa mendapatkan kesulitan untuk dapat memahami konsep aplikasi dan penerapannya di dunia industri. Permasalahan tersebut muncul diakibatkan fasilitas untuk praktek DCS di sekolah tidak dapat berfungsi, bahkan tidak sedikit sekolah yang belum memiliki fasilitas tersebut dikarenakan harganya yang sangat mahal. Dengan demikian jika seorang guru mampu memberikan inovasi dalam proses Kegiatan Belajar Mengajar (KBM), dan mampu untuk memfasilitasi siswa agar mudah dalam menyerap

**Agus Rahmat Ramdan, 2016**

bahan pelajaran, maka dengan itu juga dapat memudahkan untuk tercapainya tujuan pembelajaran secara optimal.

b. Mengumpulkan Informasi

Melakukan *survey* di lapangan untuk proses pengumpulan data, proses tersebut dilakukan dengan kegiatan berdiskusi dengan guru, dan mengamati langsung kondisi di lapangan yang meliputi; (1) metode pembelajaran yang digunakan khususnya pada penyampaian materi mengenai DCS; (2) Pengamatan mengenai fasilitas dan peralatan pada laboratorium praktek kendali (*Workshop*).

c. Studi Kepustakaan

Langkah ini merupakan langkah untuk mengkaji, dan mempelajari konsepkonsep dan teori-teori yang berhubungan dengan media pembelajaran yang dikembangkan. Kajian mengenai landasan teori media pembelajaran, kajian mengenai DCS, dan kajian mengenai penerapan LabVIEW dan Arduino yang difungsikan sebagai model atau simulasi kendali sederhana DCS.

d. Desain Produk

Produk media pembelajaran yang dihasilkan dalam penelitian ini, berkaitan dengan produk teknologi dalam bidang pendidikan yang didesain menggunakan aplikasi komputer, seperti *Eagle*, *Microsoft Visio*, dan LabVIEW. Produk ini diharapkan dapat dimanfaatkan untuk meningkatkan kompetensi pembelajaran khususnya dalam pembelajaran Sistem Kendali Proses. Hasil akhir dari kegiatan Penelitian ini yaitu berupa desain produk, berupa media pembelajaran yang lengkap dengan spesifikasinya sesuai dengan spesifikasi produk DCS yang telah banyak dikembangkan, seperti yang telah dilakukan di sekolah-sekolah kejuruan dan tingkat universitas.

e. Validasi Desain

Penilaian yang valid merupakan tindakan pengukuran yang diharapkan untuk diukur. Pengukuran yang relevan terhadap program pelatihan rekayasa secara formal dilakukan dengan menguji validitas kurikulum dimana dampak (*outcome*) harus ditentukan dan pencapaian nilai, menguji validitas isi dimana penilaian harus merefleksikan isi dan keseimbangan dari pengajaran dan

**Agus Rahmat Ramdan, 2016**

pembelajaran, dan terakhir menguji validasi muka dimana penilaian seharusnya tampak dapat dipercaya oleh siswa dan pemangku kepentingan.

f. Perbaikan Desain

Desain produk yang telah divalidasi melalui diskusi dengan pakar dan para ahli lainnya, maka akan dapat diketahui mengenai kekurangan dan kelemahannya. Kekurangan dan kelemahannya tersebut selanjutnya dicoba untuk dikurangi dengan cara melakukan perbaikan desain.

g. Uji Coba Produk

Dalam bidang pendidikan, untuk mengujicoba desain produk seperti metode mengajar, dan desain media pembelajaran dapat langsung diujicoba setelah dilakukan kegiatan validasi dan revisi pada desain produk tersebut.

#### **B. Model Pengembangan ADDIE**

Secara keseluruhan penelitian *mixed methods* ini, mengikuti pola dengan menggunakan pendekatan tahapan model ADDIE (*Analysis, Design, Development, Implement, and Evaluate*) yang dikembangkan oleh Dick dan Carry pada tahun 1996. Pengembangan media pembelajaran ini mengacu pada model rancangan pembelajaran ADDIE dan diikuti dengan eksperimen uji coba di lapangan. Prosedur pengembangan perangkat pembelajaran dengan menggunakan model ADDIE, merupakan model desain sistem pembelajaran untuk pendesainan suatu kesatuan bahan ajar, suatu kursus atau program yang dimana prosesnya seperti yang ditampilkan pada gambar 3.1.

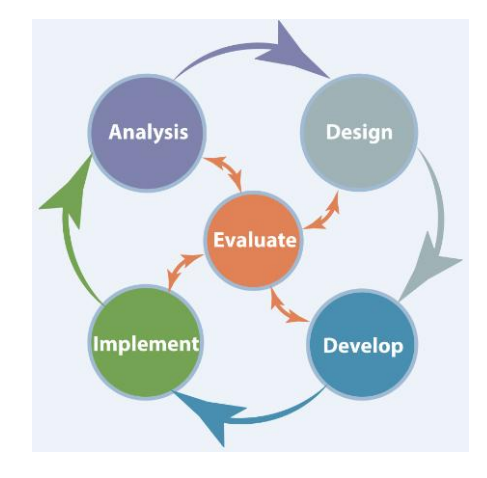

Gambar 3.1 Diagram Model Pengembangan ADDIE diambil dari https://canvas.instructure.com/courses/851185

**Agus Rahmat Ramdan, 2016** *PENGEMBANGAN MEDIA PEMBELAJARAN DISTRIBUTED CONTROL SYSTEM (DCS) MENGGUNAKAN LABVIEW DAN ARDUINO UNTUK PEMBELAJARAN SISTEM KENDALI PROSES* Universitas Pendidikan Indonesia | repository.upi.edu | perpustakaan.upi.edu

Prosedur pengembangan perangkat pembelajaran dengan model ADDIE terdiri dari 5 tahap, yaitu:

- 1) Tahap *Analyse*, untuk meninjau materi pelajaran yang dikembangkan dan Tinjauan mata pelajaran, isi dan kompetensi yang tertulis.
- 2) Tahap *design*, pendesainan atau perancangan media pembelajaran, instrumen penelitian, dan menentukan langkah-langkah dan jadwal pengembangan media pembelajaran.
- 3) Tahap *develop*, penyempurnaan media pembelajaran, menyiapkan modul pembelajaran, pembuatan *jobsheet* praktikum.
- 4) Tahap *implement*, penerapan media pembelajaran DCS pada pembelajaran Sistem Kendali Proses.
- 5) Tahap *evaluate*, penilaian hasil dan efisiensi pembelajaran, kepuasan pelajar, dan perbaikan yang direkomendasikan.

## **C. Subjek Penelitian**

Berdasarkan latar belakang permasalahan penelitian, tahapan analisis dalam penelitian pengembangan ini dilakukan meliputi tahapan; (1) Tahap peninjauan bahan ajar yang sesuai analisis kebutuhan pasar kerja siswa, yaitu industri yang menggunakan peralatan kontrol DCS; (2) Tahap menetapkan kompetensi yang sesuai dengan Dunia Usaha atau Dunia Industri (DU/DI), yaitu kompetensi siswa yang berkaitan dengan kompetensi yang sekiranya dibutuhkan di dunia kerja; (3) Menganalisis kemampuan awal siswa; (4) Menganalis ketersedian sumber bahan ajar; (5) Menentukan indikator pencapaian kompetensi berdasarkan kompetensi dasar, dan dirumuskan berdasarkan tujuan-tujuan yang ingin dicapai dalam pembelajaran.

**Agus Rahmat Ramdan, 2016** Ujicoba lapangan produk media pembelajaran dilakukan pada kelompok kelas eksperimen pada jurusan yang memiliki kurikulum mengenai pembelajaran DCS. Subjek pada penelitian ini diarahkan pada sejumlah ahli guru dan ahli industri sebagai responden untuk peneltian kualitatif. Subjek penelitian kuntitatif diarahkan pada sejumlah siswa yang terdiri dari 60 orang, dan akan diambil sebagian siswa sebagai kelas eksperimen, dan sebagian siswa sebagai kelompok untuk pengujian validasi instrumen. Penilaian dilakukan pada kelas eksperimen

*PENGEMBANGAN MEDIA PEMBELAJARAN DISTRIBUTED CONTROL SYSTEM (DCS) MENGGUNAKAN LABVIEW DAN ARDUINO UNTUK PEMBELAJARAN SISTEM KENDALI PROSES* Universitas Pendidikan Indonesia | repository.upi.edu | perpustakaan.upi.edu

dengan memberikan soal *pretest* dan *posttest* setelah dilakukan proses pembelajaran.

## **D. Tempat dan Waktu Penelitian**

Penelitian ini dilaksanakan di SMKN 1 Cimahi, yaitu pada jurusan Instrumentasi dan Kontrol Proses, dimana jurusan ini memiliki kurikulum dan silabus pembelajaran Kompetensi Dasar (KD) mengenai sistem kendali DCS/SCADA. Fokus kegiatan ini dilakukan pada proses pengembangan media pembelajaran dan pengujian penggunaan media tersebut pada pembelajaran siswa pada praktek Sistem Kendali Proses.

| No. | Kegiatan                                              | <b>Bulan</b>    |              |           |     |
|-----|-------------------------------------------------------|-----------------|--------------|-----------|-----|
|     |                                                       | <b>Februari</b> | <b>Maret</b> | April     | Mei |
| 1.  | Penyusunan Proposal                                   | V               |              |           |     |
| 2.  | Pembuatan<br>modul<br>dan<br>kelengkapannya           | V               |              |           |     |
| 3.  | Penyusunan instrument penelitian                      |                 | V            |           |     |
| 4.  | Validitas<br>modul<br>dan<br>instrumen<br>penelitian  |                 |              |           |     |
| 5.  | Penyempurnaan modul dan instrumen<br>penelitian       |                 | $\sqrt{ }$   |           |     |
| 6.  | Penerapan<br>modul<br>dalam<br>proses<br>pembelajaran |                 |              | N         |     |
| 7.  | Evaluasi perlakuan berupa tes dan<br>angket           |                 |              | V         |     |
| 8.  | Penyusunan dan penyerahan laporan<br>kemajuan         |                 |              | $\sqrt{}$ |     |
| 9.  | Penulisan <i>draft</i> laporan                        |                 |              |           | ٦   |
| 10. | Seminar hasil penelitian                              |                 |              |           |     |
| 11. | Revisi<br>penelitian<br>hasil<br>dan<br>penggandaan   |                 |              |           |     |
| 12. | Penyerahan laporan                                    |                 |              |           |     |

Tabel 3.1 Jadwal Kegiatan Penelitian

Jadwal penelitian seperti pada tabel 3.1 yang telah direncanakan oleh peneliti, yaitu pada waktu disaat akhir tahun ajaran baru atau semester genap dimana pembelajaran dasar kendali DCS disampaikan. Dengan waktu selama satu

**Agus Rahmat Ramdan, 2016** *PENGEMBANGAN MEDIA PEMBELAJARAN DISTRIBUTED CONTROL SYSTEM (DCS) MENGGUNAKAN LABVIEW DAN ARDUINO UNTUK PEMBELAJARAN SISTEM KENDALI PROSES* Universitas Pendidikan Indonesia | repository.upi.edu | perpustakaan.upi.edu

semester ini diharapkan cukup memadai dalam melakukan proses pendesainan media pembelajaran, waktu untuk mengimplementasikan media tersebut pada proses pelaksanaan pembelajaran, proses pengambilan data yang diperlukan sebagai bahan evaluasi, serta proses pengumpulan segala bentuk temuan yang sekiranya dapat memberikan data yang mendukung dalam pengembangan media pembelajaran.

# **E. Proses Pengembangan Media Pembelajaran**

Seperti yang telah dijelaskan sebelumnya bahwa terdapat tiga langkah utama dalam melakukan pengembangan media pembelajaran, yaitu:

a. Validasi ahli:

Rancangan awal (*Draft I*) media pembelajaran divalidasi oleh para ahli (*expert*) atau pakar yang memiliki keahlian dan sarat dengan pengalaman di bidang kontrol DCS. Para ahli terdiri dari beberapa guru yang sangat berpengalaman dibidang sistem kendali DCS, dan beberapa praktisi yang berpengalaman di bidang instrumentasi industri. Hasil validasi tahap pertama ini kemudian dijadikan sebagai acuan dalam merevisi trainer DCS/SCADA yang kemudian disebut dengan Trainer DCS/SCADA Revisi 1.

b. Uji coba kelompok kecil:

Ujicoba ini dilakukan pada kelompok terbatas, yaitu kepada beberapa siswa tingkat XII semester genap jurusan jurusan Instrumentasi Kontrol Proses, dengan maksud merevisi produk, dan kemudian produk tersebut akan disebut dengan Trainer DCS/SCADA Revisi 2.

c. Ujicoba lapangan:

Pada tahapan ini dilakukan persiapan yaitu: (1) Menentukan lokasi pelaksanaan ujicoba; (2) Menentukan waktu dan jadwal pelaksanaan penelitian; (3) Penentuan kelas yang akan diberikan pembelajaran menggunakan media LabVIEW dan Arduino sebagai media pembelajaran DCS. Hasil ujicoba ini kemudian akan dianalisis, dan selanjutnya direvisi untuk menyempurnakan kualitas media perangkat pembelajaran. Hasil perbaikan ini kemudian disebut sebagai Revisi 3, dimana proses revisi ini merupakan tahap akhir dari proses pengembangan media pembelajaran.

**Agus Rahmat Ramdan, 2016**

### **F. Proses Pengumpulan Data Hasil Penelitian**

Data hasil pengamatan (*observasi*) berupa catatan lapangan (memo), hasil wawancara dengan siswa, guru, praktisi instrumentasi industri. Data juga diperoleh dari pengisian angket yang merupakan bahan *review* dari validasi beberapa ahli. Data hasil pengujian awal (*pretest*) dan akhir (*posttest*) dari kelas eksperimen diambil sebagai bahan untuk dianalisis sehingga dapat memberikan informasi mengenai signifikansi efektivitas pengaruh penggunaan media pembelajaran DCS tersebut. Dokumentasi berupa foto dan lain sebagainya merupakan sumber informasi yang dapat memperkuat analasis hasil penelitian.

Data yang akan diambil untuk kepentingan penelitian ini, menggunakan instrumen penelitian yang meliputi:

- 1.Catatan lapangan (*field notes*), untuk mencatat hasil pengamatan, diskusi atau konsultasi, dan kegiatan aktivitas dalam pelaksanaan pembelajaran menggunakan media pembelajaran DCS.
- 2. Angket/Kuisioner, melalui angket, penulis menyajikan sejumlah pertanyaan untuk mendapatkan data identifikasi melalui sebuah rubrik. Instrumen diujicobakan sebagai bentuk validasi dari ahli mengenai media pembelajaran berupa *check list* yang disertai kolom isian untuk komentar dan saran.
- 3. Observasi, peneliti terjun langsung ke lapangan untuk mengamati hal-hal yang berkaitan dengan ruang, tempat, pelaku, kegiatan, benda-benda, waktu, peristiwa dan tujuan. Observasi merupakan teknik pengumpulan data melalui pengamatan yang dilakukan secara terstruktur terhadap objek yang sedang diteliti. Penulis dalam penelitian ini memilih pendekatan yang kedua yaitu *observer is participant*. Penulis sendiri melakukan observasi sekaligus partisipan aktif, yang dalam hal ini peniliti juga sebagai pengajar dalam mata pelajaran Sistem Kendali Proses.
- 4. Lembar respon dari peserta didik, biasanya dalam bentuk pertanyaanpertanyaan berupa penilaian berkaitan dengan media pembelajaran yang telah dikembangkan, serta pendapatnya selama mengikuti kegiatan pembelajaran.
- 5. Pengujian pemahaman siswa melalui *pretest* dan *posttest*.

6. Studi Dokumentasi, teknik ini dilakukan untuk mengumpulkan data tertulis sebagai data sekunder berkaitan dengan penelitian berupa; catatan lapangan, transkrip, buku, *datasheet*, katalog yang berupa majalah, dan lain sebagainya.

## **G. Pengolahan Data Hasil Penelitian**

Validasi ahli merupakan masukan-masukan untuk perbaikan produk yang dikembangkan, bentuk validasi ini biasanya berupa penilaian, komentar, saran, dan kritik yang berfungsi untuk perbaikan dan penyempurnaan produk. Ahli yang dimaksud di sini merupakan ahli dari beberapa guru yang berpengalaman pada bidang instrumentasi industri, juga terdiri dari ahli dari praktisi yang berpengalaman di industri *manufacturing* maupun proses.

Untuk menguji validasi atau keabsahan data, dalam penelitian ini dilakukan pengujian data yang diambil melalui beberapa cara (wawancara, angket kuisioner, dokumen hasil pengamatan) yang diperoleh dari berbagai sumber. Pengujian validasi dilakukan dengan menggunakan teknik triangulasi dengan menggunakan aplikasi komputer NVivo, teknik tersebut terpola dalam bentuk diagram blok seperti pada gambar 3.2 di bawah ini.

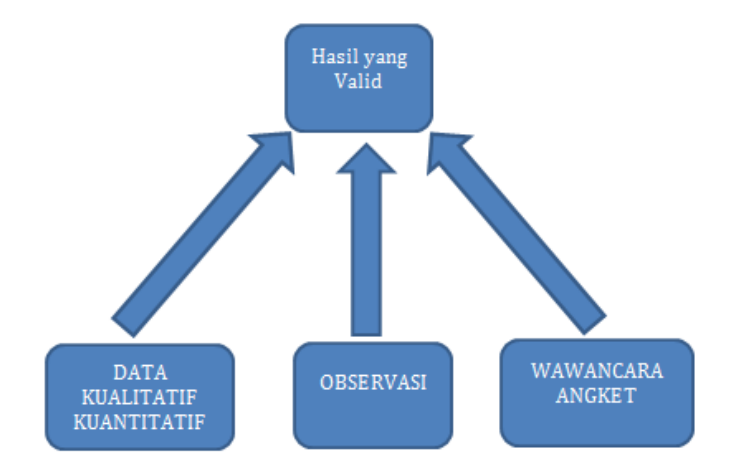

Gambar 3.2 Diagram Blok Teknik Trianglusai dalam Proses Validasi Data

Alasan penggunaan aplikasi NVivo yaitu untuk membantu dalam pengolahan data kualitatif, dengan menggunakan NVivo kita dapat melakukan proses; (1) Mengatur semua data penelitian dalam sebuah tempat; (2) Mengimpor

**Agus Rahmat Ramdan, 2016** *PENGEMBANGAN MEDIA PEMBELAJARAN DISTRIBUTED CONTROL SYSTEM (DCS) MENGGUNAKAN LABVIEW DAN ARDUINO UNTUK PEMBELAJARAN SISTEM KENDALI PROSES* Universitas Pendidikan Indonesia | repository.upi.edu | perpustakaan.upi.edu

atau membuat tempat untuk sumber data; (3) Memberikan kode pada data sumber untuk mengatur data sesuai dengan topik; (4) Melakukan proses pemberian kode dengan cepat; (5) Melakukan katalogisasi tema dan ide; (6) Menentukan hubungan antar-item dalam proyek penelitian; (7) Mencatat ide dan pengamatan observasi; (8) Membuat model konsep berdasarkan data; dan (9) Membuat tampilan laporan hasil analisis. (Sutopo. A. Hadi dan Arif. Adrianus, 2010:27).

Pengolahan data kualitatif dengan menggunakan bantuan aplikasi ini dapat dijelaskan beberapa fiturnya sebagai berikut:

- 1. Pada NVIVO terdiri dari tiga tampilan utama, yaitu: *Navigation View*, *List View*, dan *Detail View*.
- 2. Pada *Navigation View* untuk Nvivo versi *starter* terdiri dari bagian; *Source*, *Nodes*, *Memo*, dan *Query*. Sedangkan untuk versi untuk versi pro, ditambahkan fitur untuk mengolah data dengan format gambar dan video.
- 3. *Source* merupakan bagian untuk sumber data projek yang akan diolah dari bentuk tulisan dengan format (doc, pdf, dan txt) atau dari gambar dan video.
- 4. *Memo* merupakan bagian dari *source* yang berfungsi untuk menuliskan catatan ide yang ditangkap pada saat perkembangan projek dijalankan.
- 5. *Nodes* merupakan bagian yang berisikan kelompok berfungsi untuk menganalisa bahan berdasarkan *framework* daripada projek.
- 6. *Case Classification* berfungsi untuk menganalisa bahan secara detail, seperti pengelompokkan berdasarkan usia, jenis kelamin dan lain sebagainya.

Data hasil penilitian diolah, kemudian dianalisis dan dideskripsikan, *review* dari hasil validasi ahli diolah menggunakan analisis konten (isi). Data hasil ujicoba kelompok terbatas (kecil) diolah melalui analisis deskriptif kualitatif, dengan menggunakan bantuan aplikasi NVivo, berikut ini dijelaskan secara garis besarnya beberapa langkah dalam pengolahan data menggunakan aplikasi tersebut, yaitu:

- 1. Buka dokumen berbentuk teks yang merupakan data hasil *interview*, pada *Navigation Vew.*
- *2.* Dokumen yang di-*import* sebagai sumber kedalam *folder internal.*
- 3. Kodekan (*coding*) sumber tersebut bersama bahan mengenai topik, dalam NVivo, pengkodean dimasukkan ke dalam sebuah kontainer *virtual* yang disebut dengan *Nodes.*
- 4. Jalankan *Query* untuk mengetahui frekuensi kata yang paling sering terjadi, dari dokumen hasil wawancara dengan responden.
- 5. Dari beberapa fitur yang dimiliki NVivo diantaranya hasil dari *Query*  tersebut, dapat ditampilkan dalam *Word Cloud*, *Tree Map*, dan *Cluster Analysis*

Dari langkah-langkah tersebut, pengolahan data kualitatif menggunakan NVivo, sebetulnya tidak dapat diperoleh secara langsung hasil dalam bentuk analisa yang sudah jadi. Aplikasi ini hanya bersifat membantu peneliti untuk menentukan topik, menganalisa frekuensi kata per kata dari data jawaban responden (*verbatim*), dan menentukan klasifikasi berdasarkan demografi data hasil observasi. Untuk mendapatkan hasil analisa lebih lanjut tetap diperlukan peran, kecakapan, dan kreativitas dari peneliti itu sendiri dalam menginterpretasikan data hasil penelitian.

Kemudian untuk menguji mengenai tingkat efektivitas penggunaan media pembelajaran yang telah dikembangkan, diambil data dari hasil belajar siswa yang diperoleh dari tes awal dan akhir pada kelas eksperimen. Untuk menghitung seberapa besar efektivitas penerapan media pembelajaran DCS menggunakan LabVIEW dan Arduino pada mata pelajaran Sistem Kendali Proses, perlu diuji dengan menggunakan statistik uji-t berkorelasi (*related*), dengan menggunakan bantuan aplikasi komputer *Microsoft Excel,* 

Untuk menguji validasi instrumen dapat dibantu dengan menggunakan aplikasi ITEMAN. Proses kerja aplikasi ITEMAN ini hanya dapat menganalisis butir soal bentuk pilihan ganda. Analisis butir soal dengan menggunakan aplikasi ini relatif mudah, yang diperlukan hanya ketelitian dalam memasukkan data (*data entry*), karena jika terjadi kesalahan dalam memasukkan data, akan mengakibatkan tidak tepatnya hasil analisis.

.